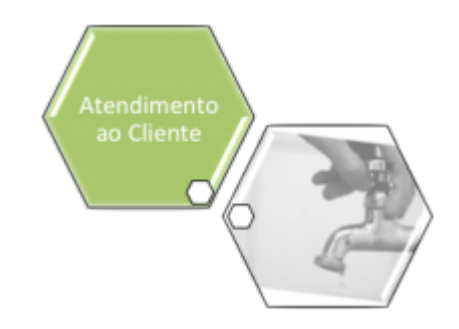

# **Processar Arquivo de Retorno OS Cobrança Smartphone Offline**

O objetivo desta funcionalidade é registrar o retorno de arquivo texto de ordens de serviço de cobrança para Smartphone, a ser executada quando o agente comercial estiver com dificuldades de efetuar a transmissão dos dados através do Smartphone.

A opção pode ser acessada via **Menu de Sistema**, no caminho: **[GSAN](https://www.gsan.com.br/doku.php?id=ajuda:pagina_inicial) > [Atendimento ao](https://www.gsan.com.br/doku.php?id=ajuda:atendimento) [Público](https://www.gsan.com.br/doku.php?id=ajuda:atendimento) > [Ordem de Serviço](https://www.gsan.com.br/doku.php?id=ajuda:ordem_de_servico) > [Acompanhamento OS de Cobrança](https://www.gsan.com.br/doku.php?id=ajuda:acompanhamento_os_de_cobranca) > Processar Arquivo de Retorno OS Cobranca Smartphone Offline**.

Feito isso, o sistema exibe a tela a seguir:

#### **Observação**

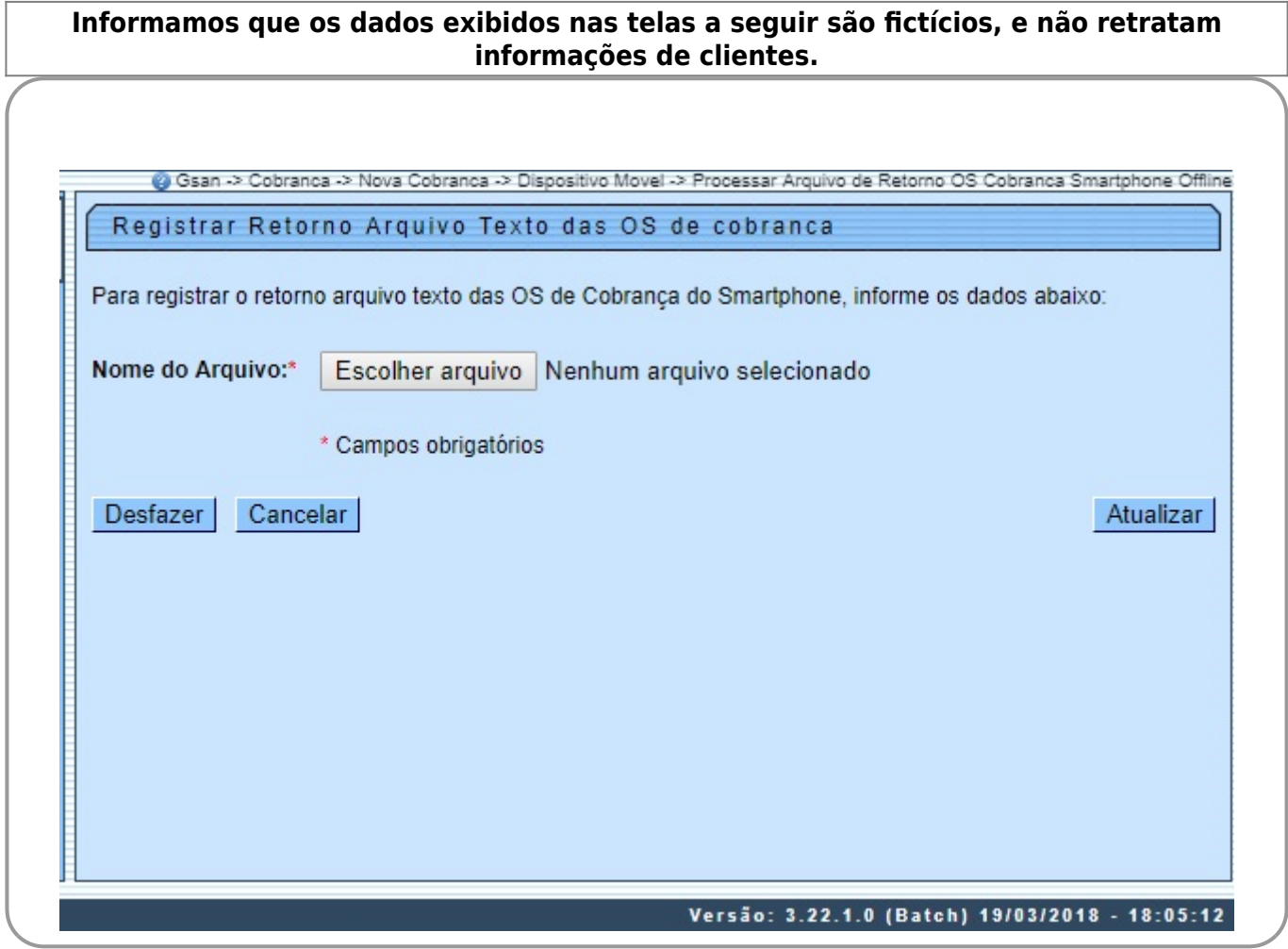

Base de Conhecimento de Gestão Comercial de Saneamento - https://www.gsan.com.br/

Inicialmente, o arquivo texto do Smartphone deverá ser baixado de modo **offline** para o computador do usuário. Em seguida, será apresentada uma tela para que o usuário possa selecionar o arquivo texto desejado, contendo os dados das ordens coletadas no Smartphone. Ao

clicar no botão Atualizar , o sistema efetua a atualização dos respectivos dados na base do GSAN Web. Para esta funcionalidade, apenas os dados descritivos serão atualizados (sem fotos). A funcionalidade no sistema GSAN Web **Processar Arquivo de Retorno OS Cobrança Smartphone Offline**, será ativada por uma chamada no menu do GSAN específica para **[Acompanhamento OS de Cobrança](https://www.gsan.com.br/doku.php?id=ajuda:acompanhamento_os_de_cobranca)**.

## **Preenchimento dos Campos**

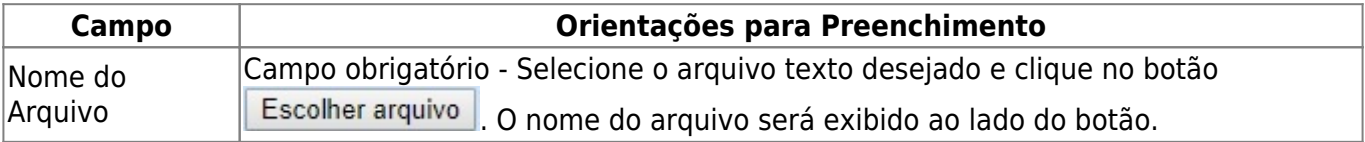

### **Funcionalidade dos Botões**

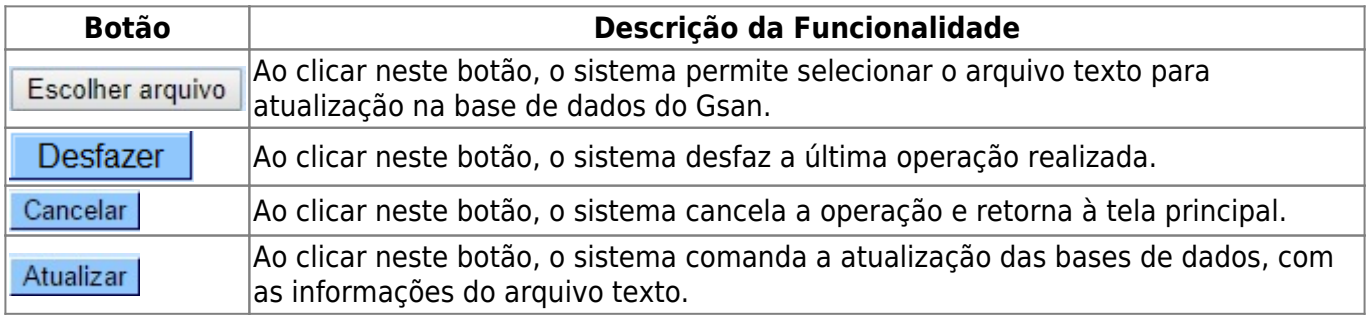

#### **Referências**

**[Consultar Arquivo Texto de Ordens de Serviço para Smartphone](https://www.gsan.com.br/doku.php?id=postgres:mobile:uc1498)**

**[Acompanhamento de Ordem de Serviço de Cobrança](https://www.gsan.com.br/doku.php?id=ajuda:acompanhamento_os_de_cobranca)**

**Termos Principais**

**[Ordem de Serviço](https://www.gsan.com.br/doku.php?id=ajuda:o#ordem_de_servico)**

Clique **[aqui](https://www.gsan.com.br/doku.php?id=ajuda)** para retornar ao Menu Principal do GSAN

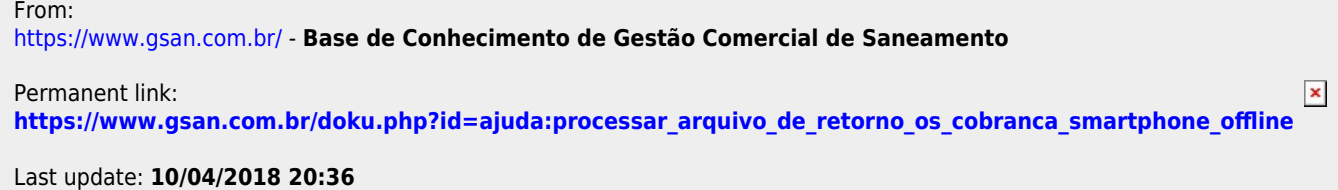